# **NOC**

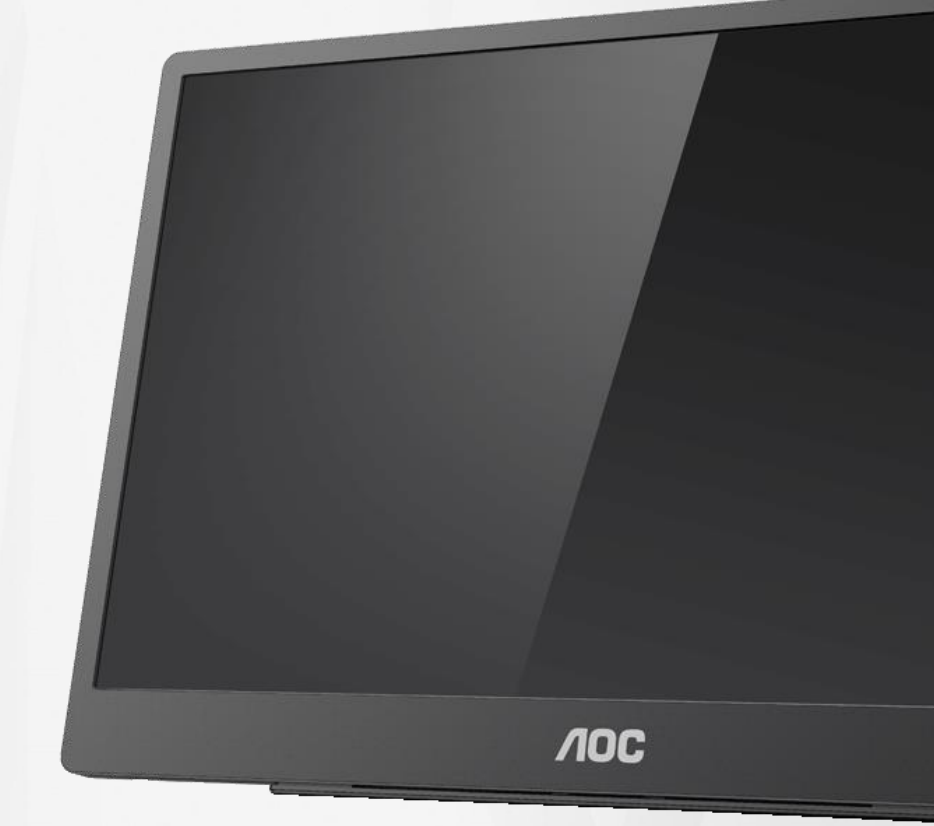

### Navodila za uporabo LCD-monitorja **16T2**

www.aoc.com **©**2020 AOC. Vse pravice pridržane.

ı

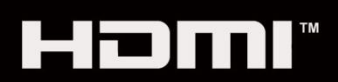

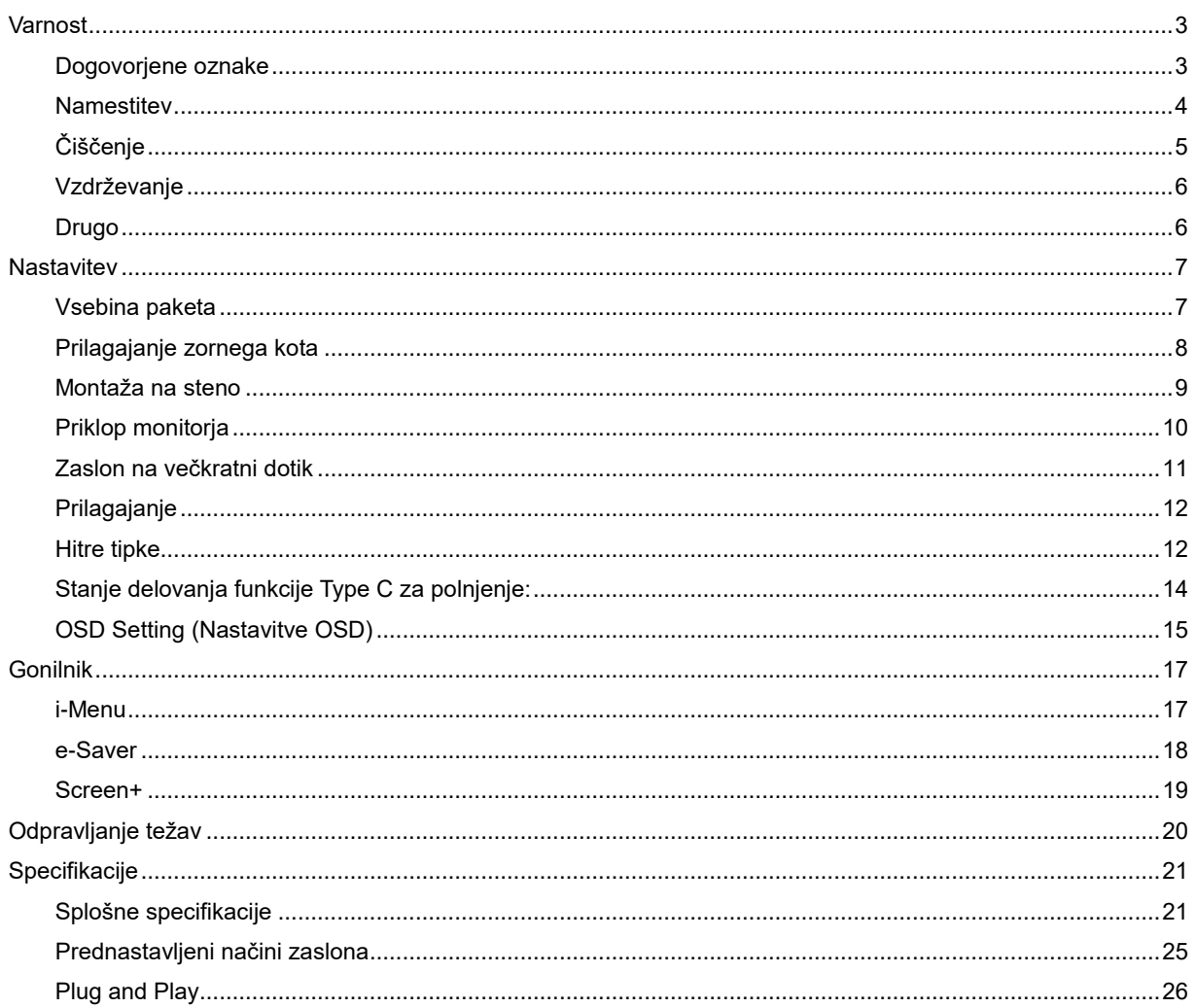

### <span id="page-2-0"></span>**Varnost**

### <span id="page-2-1"></span>**Dogovorjene oznake**

Naslednja podpoglavja opisujejo dogovorjene oznake, uporabljene v tem dokumentu.

#### **Opombe, svarila in opozorila**

V priročniku so nekateri deli besedil opremljeni z ikono in natisnjeni odebeljeno ali ležeče. Ti deli so opombe, svarila in opozorila in se uporabljajo, kot sledi:

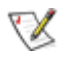

**OPOMBA:** OPOMBA označuje pomembne informacije, ki vam pomagajo bolje uporabljati vaš računalniški sistem**.**

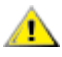

**POZOR:** POZOR označuje možnost poškodbe strojne opreme ali izgubo podatkov in vam svetuje, kako se težavi izogniti.

**OPOZORILO:** OPOZORILO označuje nevarnost telesne poškodbe in vam pove, kako se težavi izogniti. Nekatera opozorila se lahko pojavijo v drugačnih oblikah brez ikone. V takšnih primerih je točna predstavitev opozorila določena s strani nadzornega organa.

#### Δ

**OPOZORILO:** Ta izdelek vsebuje magnete. Ne uporabljajte ga v bližini predmetov, na katere lahko vplivajo magneti, kot je srčni spodbujevalnik.

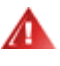

#### **OPOZORILO:**

Ta izdelek vsebuje akumulatorsko litijevo baterijo.

Zamenjava baterije z nepravilno vrsto lahko onemogoči zaščito monitorja.

Baterije ne smete zavreči v ogenj ali vročo pečico oziroma jo mehansko zdrobiti ali razrezati, saj baterija lahko eksplodira.

Če baterijo pustite na v zunanjem okolju z izjemno visoko temperaturo, lahko pride do eksplozije oziroma iztekanja vnetljive tekočine ali plina.

Če je baterija izpostavljena izjemno nizkemu zračnemu tlaku, lahko pride do eksplozije oziroma iztekanja vnetljive tekočine ali plina.

#### <span id="page-3-0"></span>**Namestitev**

Monitorja ne postavljajte na nestabilen voziček, stojalo, stativ, nosilec ali mizo. Če monitor pade, lahko poškoduje osebo in povzroči resno škodo na izdelku. Uporabite samo držala, stojala, konzole oziroma mize, ki jih priporoča proizvajalec ali pa so priloženi izdelku. Pri nameščanju izdelka sledite navodilom proizvajalca in uporabljajte le namestitvene dodatke, ki jih priporoča proizvajalec. Izdelek na stojalu je treba premikati zelo pazljivo.

V režo monitorjevega ohišja ne potiskajte nobenih predmetov. To lahko poškoduje električne dele, kar povzroči požar ali električni udar. Po monitorju nikoli ne polivajte tekočin.

Sprednje strani monitorja ne polagajte na tla.

<mark>4. N</mark>Okoli monitorja pustite nekaj prostora, kot je prikazano spodaj. V nasprotnem primeru je lahko kroženje zraka nezadostno, zato lahko pregrevanje povzroči požar ali poškodbe na monitorju.

<u>∕ !</u>⊾Če želite preprečiti morebitne poškodbe, npr. odstopanje plošče iz okvirja, zagotovite, da monitor ni nagnjen navzdol za več kot –5 stopinj. Če prekoračite največji dovoljeni kot navzdol, ki znaša –5 stopinj, jamstvo ne krije morebitnih poškodb monitorja.

Spodaj so prikazana priporočena prezračevalna območja okoli monitorja, če je ta nameščen na stojalo:

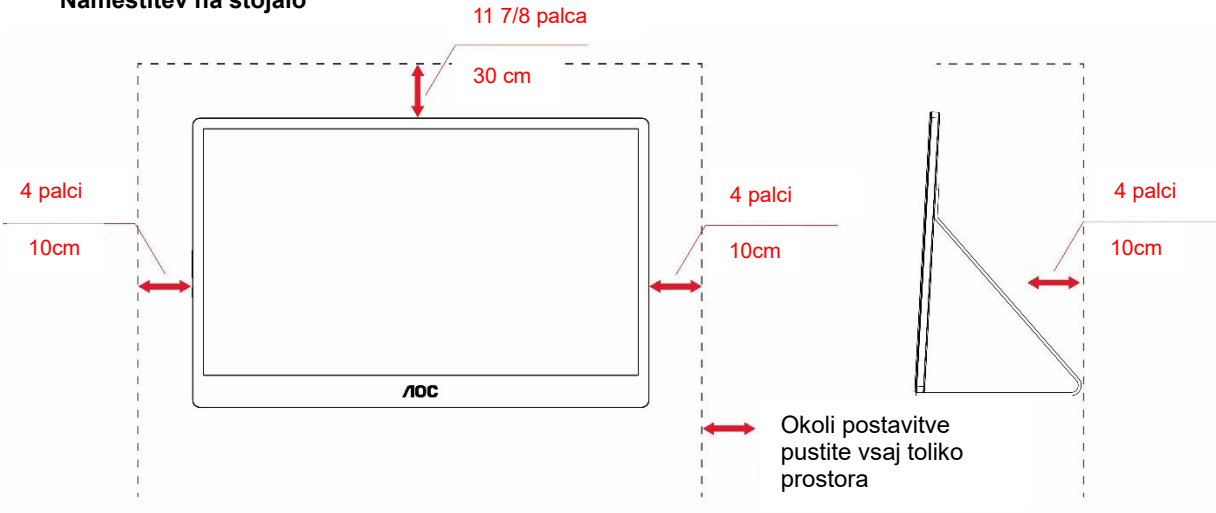

#### **Namestitev na stojalo**

### <span id="page-4-0"></span>**Čiščenje**

**AU**Ohišje redno čistite s krpo. Za odstranjevanje madežev lahko uporabite blag detergent, ne uporabljajte pa močnih detergentov, saj ti lahko razžrejo ohišje izdelka.

Pri čiščenju pazite, da detergent ne bo kapljal v notranjost izdelka. Čistilna krpa naj ne bo pregroba, saj bo sicer opraskala površino zaslona.

Pred čiščenjem izdelka odklopite napajalni kabel.

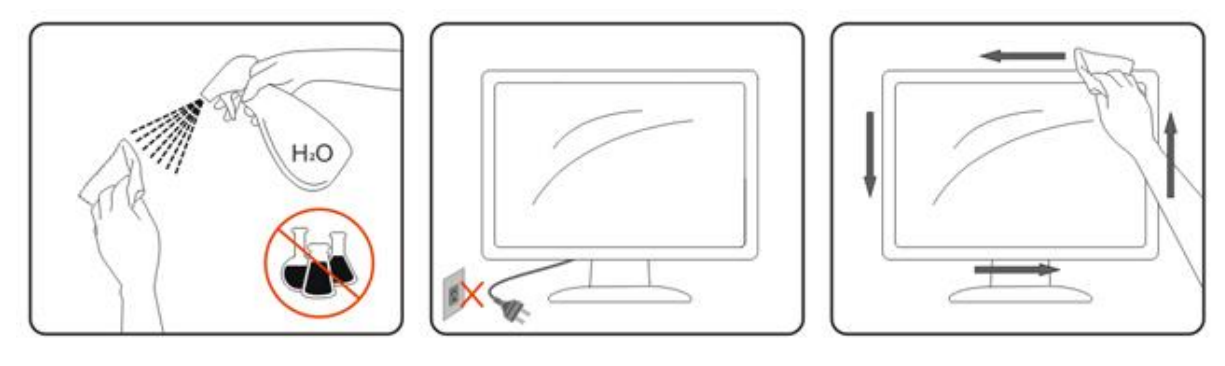

#### <span id="page-5-0"></span>**Vzdrževanje**

- Na ploščo LCD ne pritiskajte s preveliko silo, da preprečite morebitne poškodbe monitorja. Pri premikanju monitorja zagrabite okvir, da ga dvignete. Monitorja ne dvigujte tako, da se z dlanjo ali s prsti dotikate plošče LCD.
- Če monitorja ne boste uporabljali dalj časa, ga izključite iz električnega napajanja.
- Če morate monitor očistiti z rahlo navlaženo krpo, ga izključite iz električnega napajanja. Ko je napajanje izklopljeno, lahko zaslon obrišete s suho krpo. Za čiščenje monitorja nikoli ne uporabljajte organskih topil, na primer alkohola, ali tekočin na osnovi amoniaka.
- Monitorja ne izpostavljajte prahu, dežju, vodi ali prekomerni vlagi, da preprečite nevarnost električnega udara ali trajne poškodbe kompleta.
- Če se monitor zmoči, ga čim prej obrišite s suho krpo.
- Če v monitor vdre tujek ali voda, takoj izklopite električno napajanje in izključite napajalni kabel. Nato odstranite tujek ali vodo in ga pošljite v center za popravila.
- Monitorja ne shranjujte na mestih, ki so izpostavljena vročini, neposredni sončni svetlobi ali ekstremnemu mrazu.
- Izdelek po popravilu ponastavite na običajne pogoje delovanja tako, da ga priključite na električno omrežje.
- Če želite poskrbeti za stalno najboljše delovanje monitorja in dolgotrajno uporabo, ga uporabljajte na mestu s temi razponi temperature in vlažnosti.

Temperatura: 0–40 °C (32–104 °F)

Vlaga: 20–80% relativne vlažnosti

#### <span id="page-5-1"></span>**Drugo**

<u>∕ ≹</u>∖Če iz izdelka prihaja čuden vonj, zvok ali dim, TAKOJ odklopite napajalni kabel in stopite v stik s servisnim centrom.

**PREPRICA**Prepričajte se, da kakšna miza ali zavesa ne ovira prezračevalnih odprtin.

<mark>∕ !</mark> ∖Med delovanjem LCD-monitor ne sme biti izpostavljen večjim vibracijam oziroma močnim udarcem.

**A L** Med njegovim delovanjem oziroma transportom, pazite, da monitorja ne izpostavljate udarcem oziroma padcem.

<mark>/ !</mark> ∖Pri zaslonih s sijočim okvirjem naj uporabnik pazi pri postavitvi zaslona, saj lahko okvir povzroči moteče odseve bližnje svetlobe in svetlih površin.

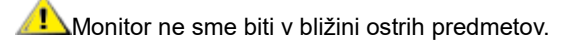

### <span id="page-6-0"></span>**Nastavitev**

#### <span id="page-6-1"></span>**Vsebina paketa**

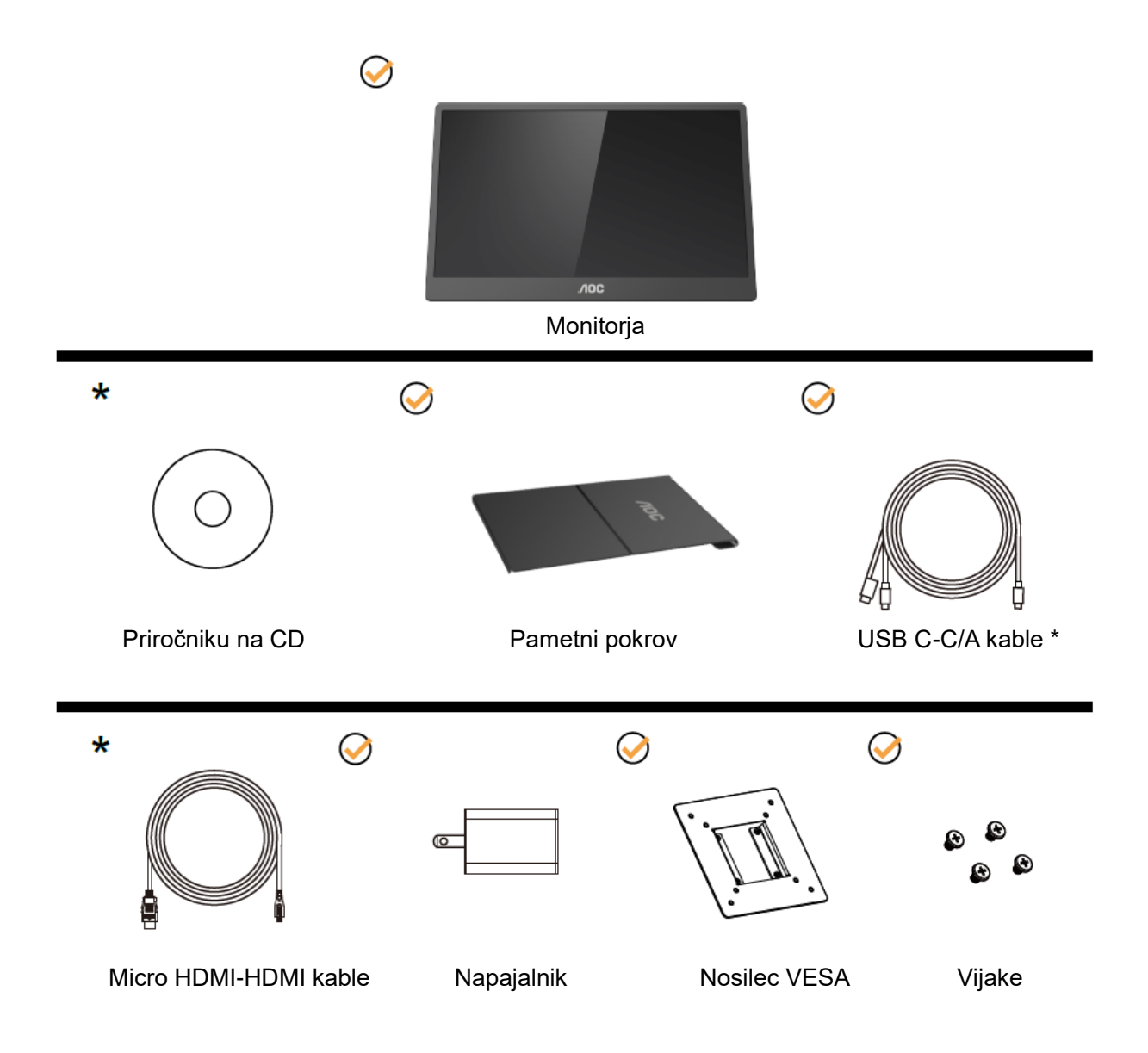

\* Različno, odvisno od regije.

\* USB-C ima številne različne specifikacije. Pred nakupom monitorja AOC 16T2 USB-C preverite, ali priključek USB-C na vaši napravi podpira »izmenični način DP«.

Ta podpora je bistvena, saj bo monitor le tako lahko prejemal videosignal iz naprave prek kabla USB-C.

### <span id="page-7-0"></span>**Prilagajanje zornega kota**

Za najboljše gledanje priporočamo, da monitor pogledate pod pravim kotom, nato pa ga nastavite na zorni kot po svoji izbiri.

Med prilagajanjem zornega kota monitorja pametni pokrov in monitor držite, da boste preprečili padec monitorja. Kot monitorja lahko prilagodite od 20° do 30 °(vodoravno) ali od 25° do 30 °(vzdolž).

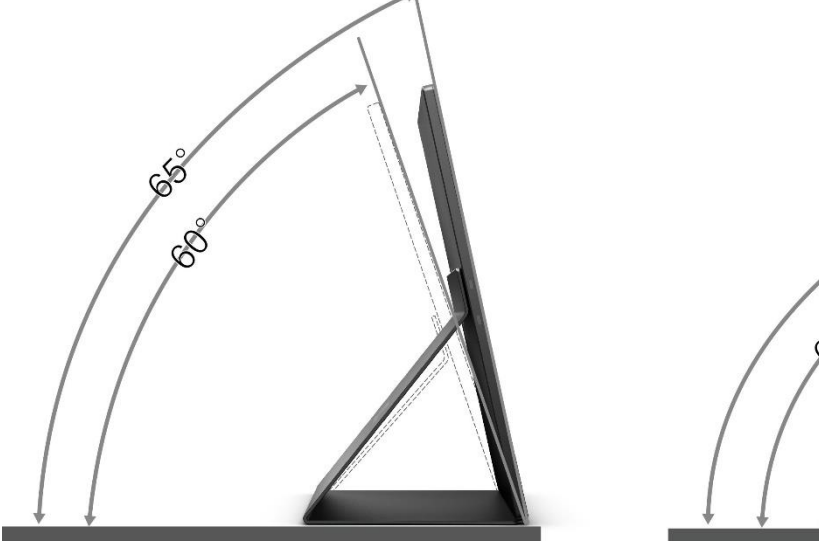

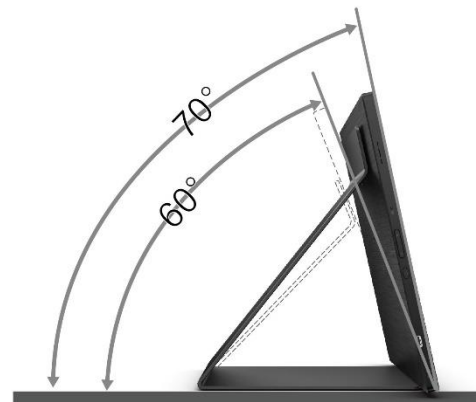

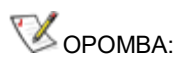

- 1. Zornega kota ne nastavljate na več kot 20–30 stopinj (vodoravno) ali 20–30 stopinj (vzdolž), da preprečite poškodbe monitorja.
- 2. Med prilagajanjem zornega kota monitorja pametni pokrov in monitor držite, da boste preprečili padec monitorja.
- 3. Med spreminjanjem kota se ne dotikajte LCD-zaslona. LCD-zaslon se lahko poškoduje ali zlomi.

Monitor AOC 16T2 podpira funkcijo samodejnega zasuka slike, s katero ostane prikaz na zaslonu pokončen, ko monitor zavrtite iz pokončnega v ležeči položaj in obratno.

**Pomembno:** Aplikacijo I-MENU (različica 2.0 ali novejšo različico) namestite s CD-ja ali spletnega mesta družbe AOC.

Zaslonski meni lahko preklopite skupaj z vrtenjem zaslona. Za vrtenje vsebine zaslona skupaj z vrtenjem zaslona potrebujete aplikacijo i-Menu. i-Menu je na voljo samo za Windows.

#### OPOZORILO:

- 1. Če želite preprečiti morebitne poškodbe zaslona, kot je odstopanje plošče, zagotovite, da monitor ni nagnjen navzdol za več kot –5 stopinj.
- 2. Med prilagajanjem kota monitorja ne pritiskajte na zaslon. Pridržite samo okvir.

#### <span id="page-8-0"></span>**Montaža na steno**

Priprava za namestitev izbirne stenske nosilne roke.

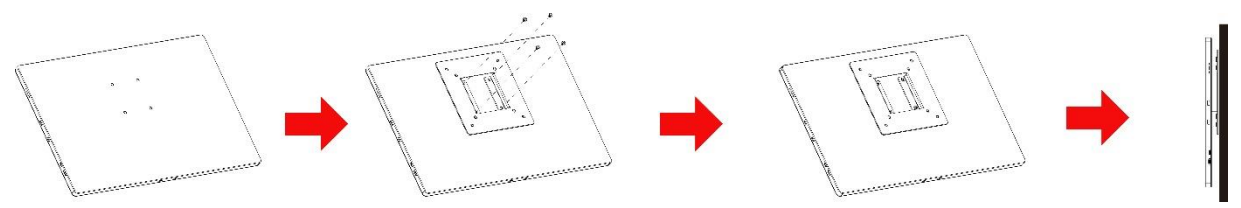

Monitor lahko pritrdite na stensko nosilno roko, ki je na voljo posebej. Pred tem postopkom odklopite napajanje. Sledite naslednjim korakom:

- 1 Namestite nosilec VESA na hrbtno stran monitorja s 4 vijaki.
- 2 Sestavite stensko nosilno roko po navodilih proizvajalca.
- 3 Namestite stensko nosilno roko na nosilec VESA. Odprtine na roki poravnajte z odprtinami na nosilcu VESA.
- 4 V luknje vstavite 4 vijake in jih privijte.
- 5 Znova priključite kable. Za navodila za pritrditev na steno glejte uporabniški priročnik, priložen izbirni stenski nosilni roki.

**OPOMBA:** Odprtine za vijake za montažo po standardu VESA niso na voljo pri vseh modelih; preverite pri prodajalcu ali predstavništvu podjetja AOC.

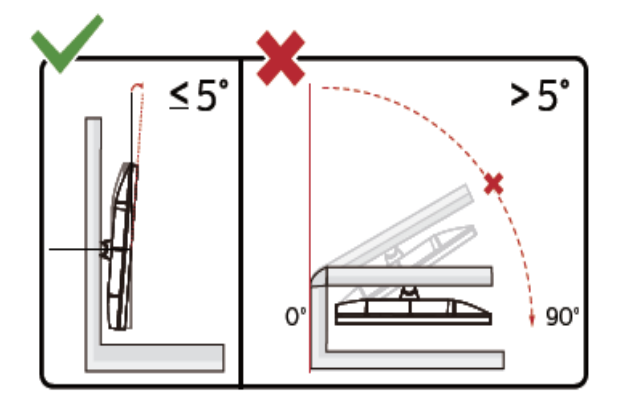

\* Izdelek se lahko razlikuje od monitorja, prikazanega na sliki.

OPOZORILO:

- 1. Če želite preprečiti morebitne poškodbe zaslona, kot je odstopanje plošče, zagotovite, da monitor ni nagnjen navzdol za več kot –5 stopinj.
- 2. Med prilagajanjem kota monitorja ne pritiskajte na zaslon. Pridržite samo okvir.

#### <span id="page-9-0"></span>**Priklop monitorja**

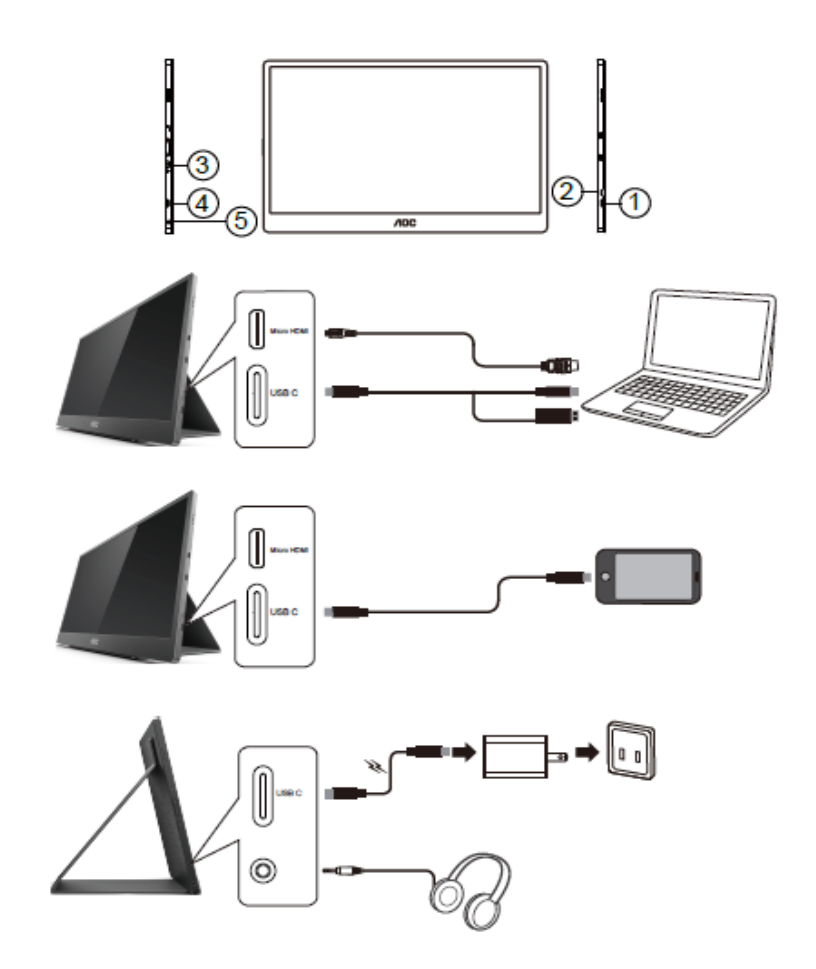

- 1 USB-C
- 2 Micro HDMI
- 3 Gumb za vkl./izkl.
- 4 USB-C
- 5 Izhod za zvok

Pred priključitvijo monitorja vedno izklopite računalnik in monitor LCD, da zaščitite opremo.

- 1. En konec signalnega kabla USB C-C/A priključite na vmesnik USB-C na monitorju LCD. Drugi konec kabla priključite na vmesnik USB-C na računalniku (ki podpira izmenični način DP), prenosno napravo ali vmesnik USB-A.
- 2. Vaš računalnik bi moral samodejno zaznati monitor USB.
- 3. En konec signalnega kabla mikro HDMI-HDMI priključite na vmesnik mikro HDMI na monitorju, drugi konec pa na vmesnik HDMI na računalniku.
- 4. (Izbirno potrebujete grafično kartico s priključkom za zvok) Priključite slušalke na vmesnik za slušalke ob strani zaslona.
- 5. Uporaba kabla USB C-C za polnjenje baterije: En konec signalnega kabla USB C-C popolnoma priključite na napajalnik, da poskrbite za varnost. Drugi konec kabla priključite na vmesnik USB-C na zaslonu LCD.
- 6. Če želite uporabljati vhod HDMI, morate uporabiti kabel iz Type-C v Type-A za podporo funkciji dotika.

Če se na monitorju prikaže slika, je namestitev končana. Če monitor slike ne prikaže, glejte poglavje Odpravljanje težav.

### <span id="page-10-0"></span>**Zaslon na večkratni dotik**

Uporabnik lahko funkcijo večkratnega dotika na zaslonu uporablja v operacijskem sistemu Windows 7 Home Premium ali novejši različici. Uporabnik mora pred uporabo funkcije na večkratni dotik na zaslonu priključiti osnovne kable (napajalni kabel, kabel HDMI in kabel USB). Nato lahko uporabnik v celoti izkoristi funkcijo večkratnega dotika. Zasnovano za namensko uporabo, glejte naslednje slike.

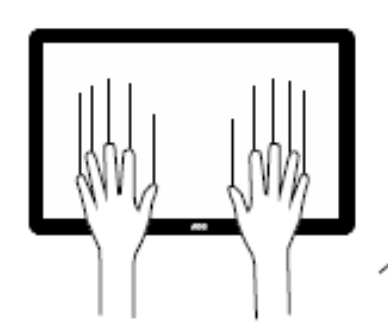

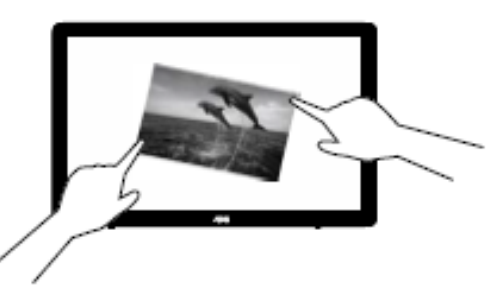

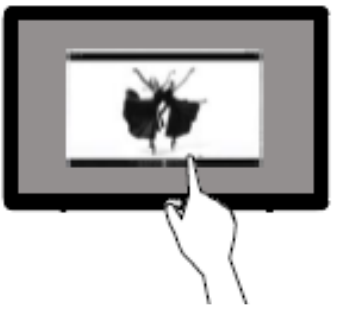

#### <span id="page-11-0"></span>**Prilagajanje**

#### <span id="page-11-1"></span>**Hitre tipke**

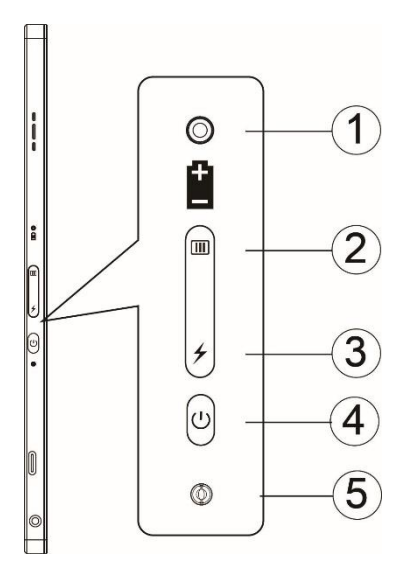

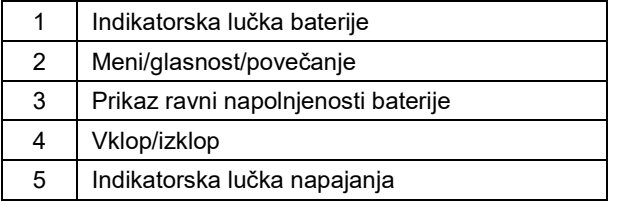

#### **Indikatorska lučka baterije**

Če je baterija napolnjena od 0 do 5 %, lučka sveti rdeče.

Če je baterija napolnjena od 5 do 50 %, lučka sveti oranžno.

Če je baterija napolnjena od 50 do 75 %, lučka sveti rumeno.

Če je baterija napolnjena od 75 do 100 %, lučka sveti zeleno.

#### **Meni/glasnost/povečanje**

Pritisnite za prikaz zaslonskega menija.

Če je monitor vklopljen, pritisnite gumb  $\Box$ , da prikažete zaslonski meni ali prilagodite funkcijo zaslonskega menija (0–100 ali nastavitev moči OD itd.).

Če zaslonski meni ni prikazan, približno 3 sekunde zaporedoma pritiskajte gumb  $\Box$ , da vklopite nastavitev glasnosti.

#### **Vklop/izklop**

Pritisnite gumb za vklop/izklop in ga držite približno 3 sekunde, da vklopite ali izklopite monitor.

#### ↯ **Prikaz ravni napolnjenosti baterije**

Če zaslonski meni ni prikazan, pritisnite gumb  $\overline{\smash{\bigstar}}$ , da prikažete raven napolnienosti baterije.

Pritisnite gumb → in ga držite 3 sekunde, da omogočite polnjenje monitorja 16T2 z zunanjimi napravami ali polnjenje zunanjih naprav z monitorjem 16T2 (samo mobilni telefoni in tablični računalniki).

#### **LED-indikator stanja**

Vklopljen monitor – bel. Stanje pripravljenosti – utripa belo in preneha svetiti po približno treh minutah. Polnjenje – oranžen.

#### **Polnjenje telefona/tabličnega računalnika**

Ko vklopite 16T2 in priključite telefon/tablični računalnik, indikator signala sveti oranžno. Pritisnite gumb za napajanje z baterijo in ga držite od 3 do 5 sekund, da začne lučka svetiti belo in začne monitor polniti napravo (v mobilnem telefonu lahko preverite, ali je telefon napolnjen, nato pa se znova prikaže zaslon z načinom napajanje, lučka pa začne svetiti običajno).

Če je 16T2 izklopljen in priključite telefon/tablični računalnik, lučka napajanja začne svetiti oranžno. Pritisnite gumb za napajanje z baterijo in ga držite od 3 do 5 sekund, da začne lučka napajanja svetiti belo in začne monitor polniti napravo (v telefonu lahko preverite, ali je telefon napolnjen). Pri povezovanju s telefonom priporočamo, da uporabnik zaradi boljše uporabniške izkušnje vklopi način polnjenja z napajalno enoto.

⚠

OPOZORILO: Polnjenje monitorja 16T2 je privzeto stanje, saj pri obratnem polnjenju mobilnega telefona prihaja do težav z združljivostjo in nekateri mobilni telefoni ne bodo popolnoma napolnjeni.

#### <span id="page-13-0"></span>**Stanje delovanja funkcije Type C za polnjenje:**

#### **Stanje polnjenja: (Type C 1 = TC1, Type C 2 = TC2)**

TC1 in TC2 podpira profil CC napajalnika z vhodno močjo 5 V/3 A.

Če sta na napajalnik hkrati priključena TC1 in TC2, je tisti, ki ste ga priključili prvega, prvi, ki bo zagotavljal napajanje za sistem.

Če je na napajalnik priključen TC1 (TC2) in je TC2 (TC1) priključen na mobilni telefon ali tablični računalnik, se polnita monitor in mobilni telefon ali tablični računalnik.

Če je na napajalnik priključen (TC1 ali TC2), na drugi strani pa je priključen (TC1 ali TC2) mobilni telefon ali tablični računalnik z izhodno močjo 5 V/500mA (največ), se bo polnil mobilni telefon ali tablični računalnik.

- Opomba 1. Podprto je polnjenje monitorja prek prenosnika, vendar pa polnjenje prenosnika prek monitorja ni podprto.
	- 2. Za polnjenje telefona ali tabličnega računalnika morate pritisniti tipko za prikaz napetosti baterije in jo držati od 3 do 5 sekund, da vklopite funkcijo polnjenja.

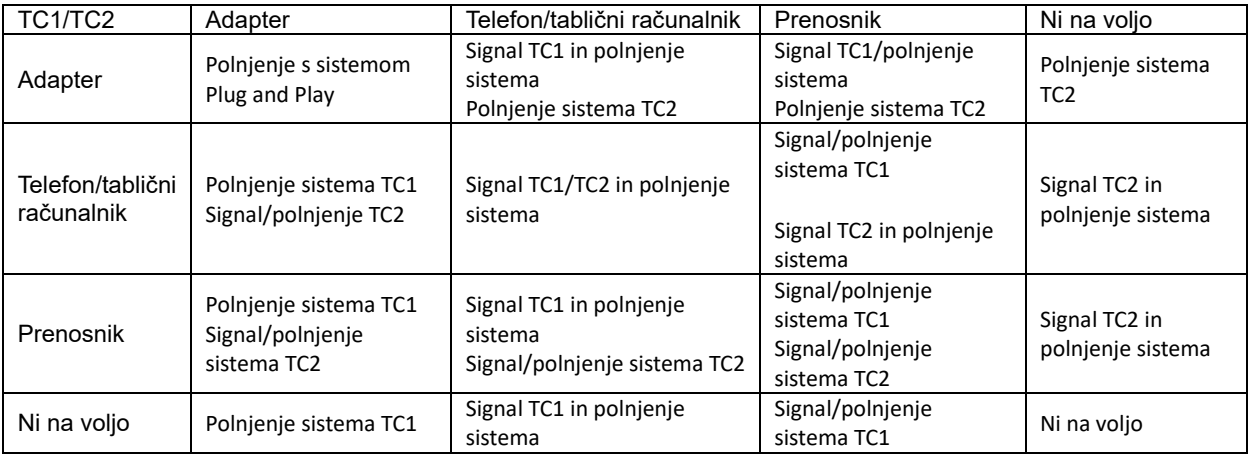

#### **Način napajalne enote:**

Pritisnite in držite gumb → (3–5 sekund) ter priključite telefon/tablični računalnik.

Izhodna moč TC1 in TC2 5 V/ 500mA (največ)

**OPOZORILO**: Polnjenje monitorja 16T2 je privzeto stanje, saj pri obratnem polnjenju mobilnega telefona prihaja do težav z združljivostjo in nekateri mobilni telefoni ne bodo popolnoma napolnjeni.

Priporočamo, da mobilni telefon napolnite, ko je vklopljeno enosmerno napajanje.

Če enkrat pritisnete gumb za prikaz napetosti baterije, LED-indikator prikaže stanje napolnjenosti baterije.

Če je baterija napolnjena od 0 do 5 %, lučka sveti RDEČE.

Če je baterija napolnjena od 5 do 50 %, lučka sveti ORANŽNO.

Če je baterija napolnjena od 50 do 75 %, lučka sveti RUMENO.

Če je baterija napolnjena od 75 do 100 %, lučka sveti ZELENO.

Način napajalne enote podpira napajanje naprav iz Type C v USB-C.

**OPOMBA:** Monitor 16T2 morate pred prvo uporabo polniti 8 ur. Monitor lahko popolnoma napolnite z običajnim polnjenjem z napajalnikom od 5 do 6 ur.

### <span id="page-14-0"></span>**OSD Setting (Nastavitve OSD)**

**Osnovna in enostavna navodila na kontrolnih tipkah.**

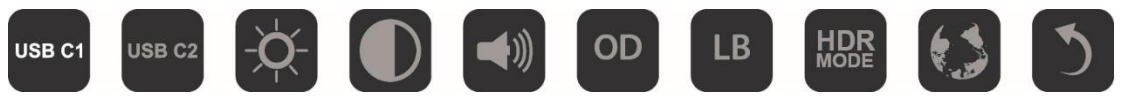

1). Za aktiviranje okna zaslonskega menija pritisnite tipko  $\Box\hspace{-.1cm}\Box$ 

2). Zdaj lahko izberete eno od funkcij tako, da hitro večkrat zaporedoma pritisnete gumb  $\Box$ . Kazalnik se bo med pritiskanjem tipke premikal v desno. Ko s kazalnikom označite možnost, ki jo želite izbrati, lahko izpustite tipko. Upoštevajte, da se okence vedno premika v eno smer, nato pa vrne na začetek menija. Kazalnik na izbrani funkciji ostane približno 3 sekunde, ikona funkcije trikrat utripne, da potrdite možnost, ki je na 1. plasti zaslonskega menija, in jo aktivirate.

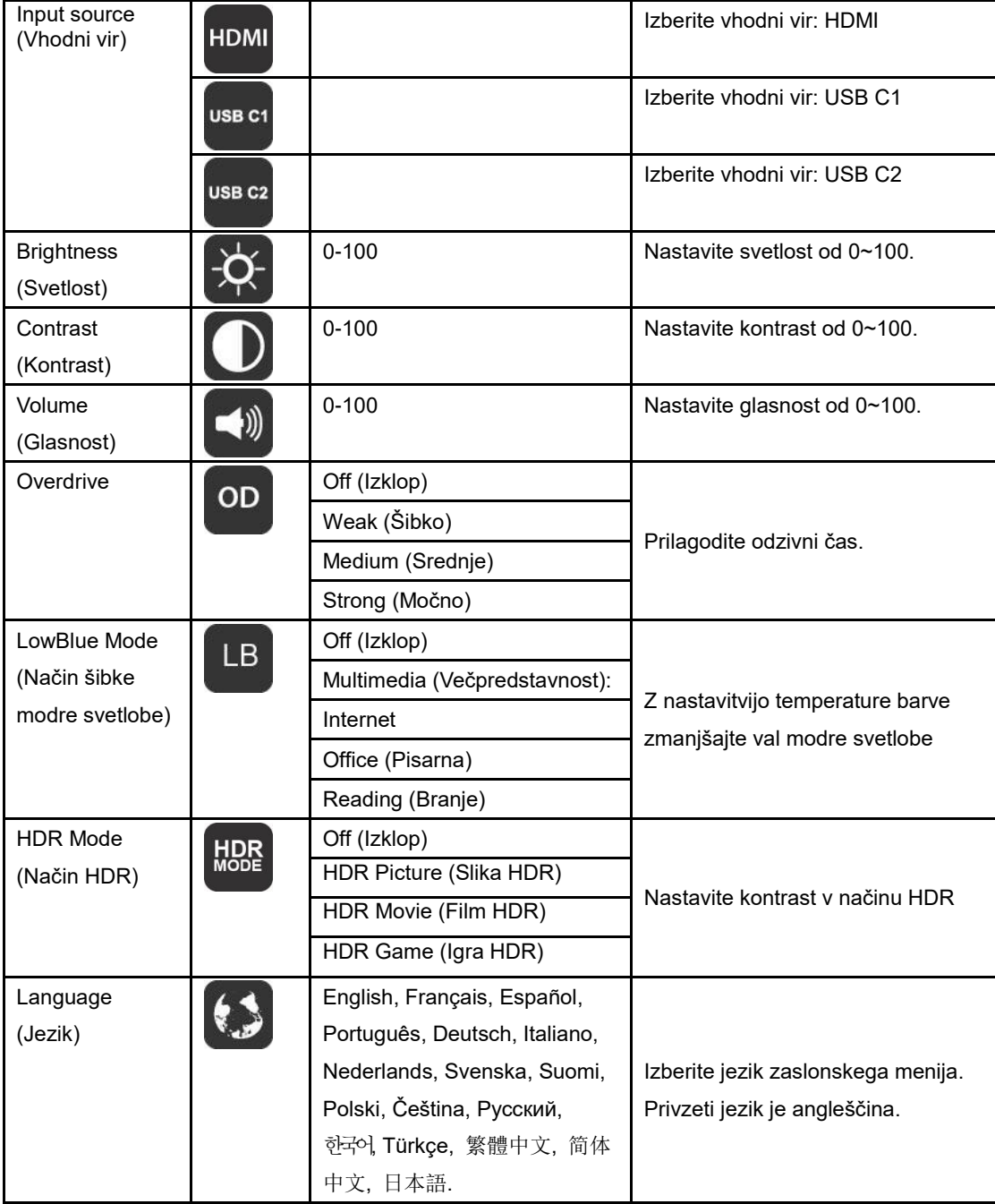

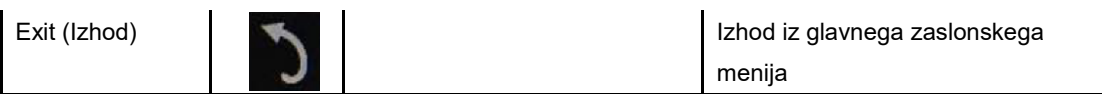

- 1. Glavni meni bo izginil, če približno 3 sekund ne boste naredili ničesar.
- 2. Podmeni bo izginil, če približno 3 sekund ne boste naredili ničesar.
- 3. Preden odprete zaslonski meni, se monitor izklopi, če pritisnete spodnji gumb  $\mathbb U$  pritisnili in ga držite več kot 3 sekunde.
- 4. Izbira vhodnega vira ne prikaže trenutnega vhodnega vira.

### <span id="page-16-0"></span>**Gonilnik**

#### <span id="page-16-1"></span>**i-Menu**

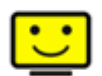

Dobrodošli v programski opremi AOC »i-Menu«. i-Menu poenostavi prilagajanje nastavitev zaslona z uporabo zaslonskih menijev namesto gumbov OSD na monitorju. Upoštevajte navodila v priročniku za namestitev za dokončanje namestitve.

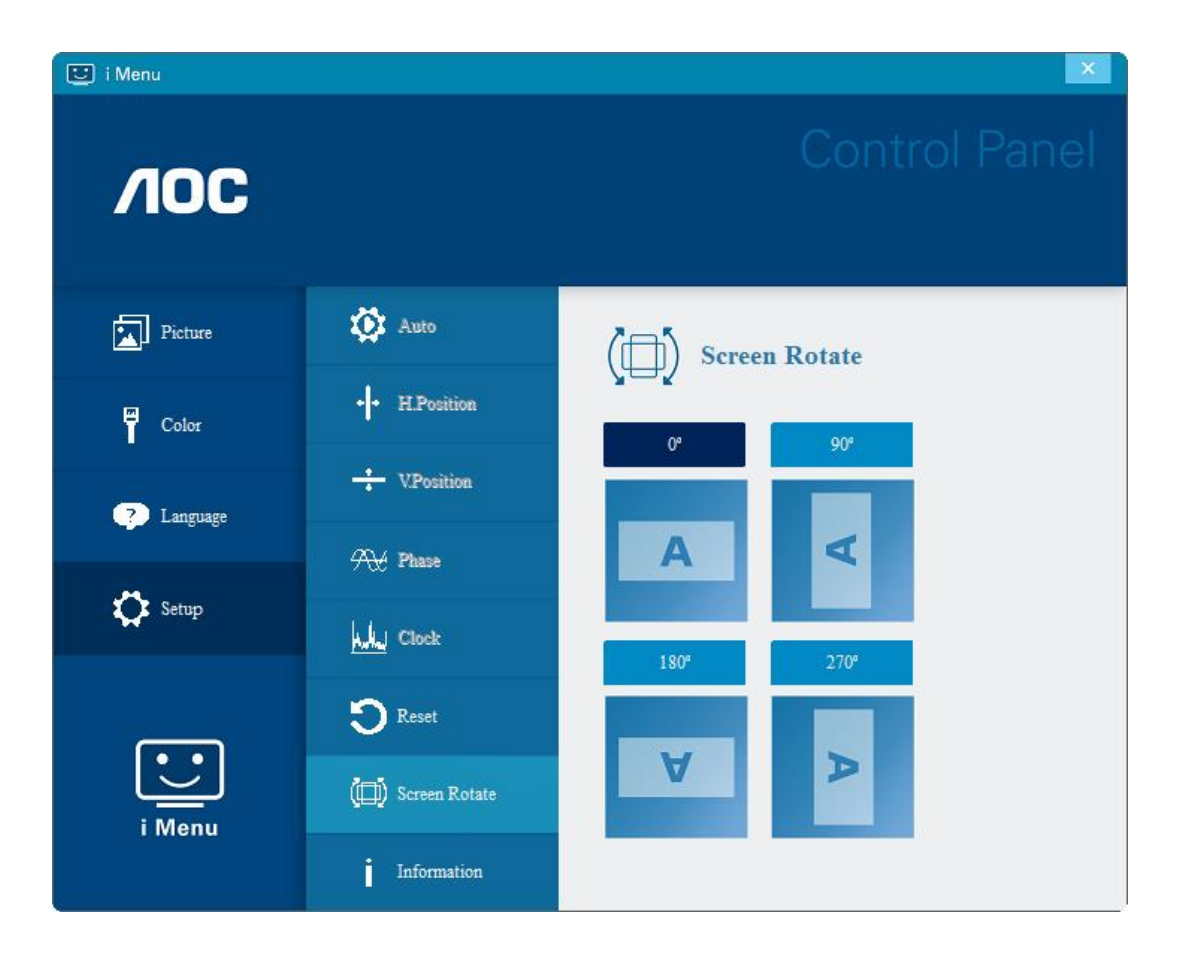

#### <span id="page-17-0"></span>**e-Saver**

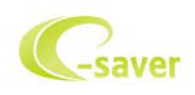

Dobrodošli v programski opremi za upravljanje porabe energije monitorja AOC e-Saver! Oprema AOC e-Saver vključuje funkcije pametne zaustavitve, ki monitorju omogočajo pravočasen izklop, ko je PC v katerem koli stanju (vklop, izklop, spanje ali ohranjevalnik zaslona); dejanski čas zaustavitve je odvisen od vaših nastavitev (glejte spodnje primere).

Za zagon namestitve programske opreme e-Saver kliknite na »driver/e-Saver/setup.exe«, nato pa za dokončanje namestitve programske opreme sledite čarovniku.

V vsakem od štirih stanj računalnika lahko v spustnem meniju izberete želeni čas (v minutah), ko naj se vaš monitor samodejno izklopi. Na spodnji sliki je prikazan zgornji primer:

- 1) Ko je računalnik vklopljen, se monitor ne izklopi.
- 2) Monitor se samodejno izklopi po 5 minutah po izklopu računalnika.
- 3) Monitor se samodejno izklopi po 10 minutah po preklopu računalnika v stanj spanja/pripravljenosti.
- 4) Potem ko se vklopi ohranjevalnik zaslona, se monitor samodejno izklopi po 20 minutah.

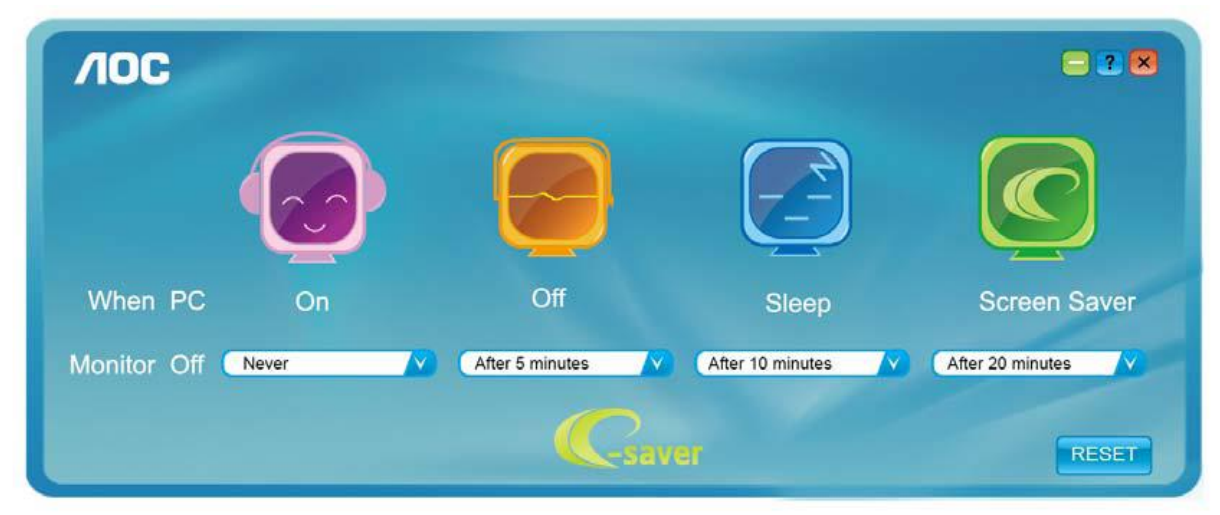

Če želite programsko opremo e-Saver nastaviti na spodaj prikazane privzete nastavitve, kliknite »RESET« (PONASTAVI).

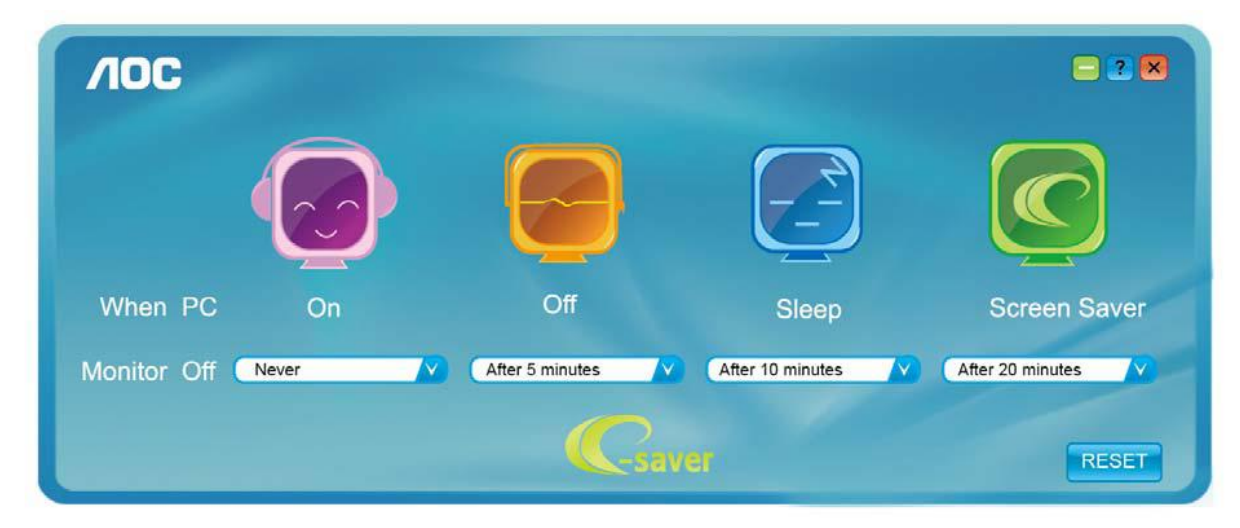

#### <span id="page-18-0"></span>**Screen+**

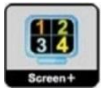

Dobrodošli v programski opremo Screen+ družbe AOC. Programska oprema Screen+ je orodje za razdelitev zaslona namizja; namizje se razdeli v različne plošče in v vsaki se prikaže drugo okno. Ko želite odpreti okno, ga preprosto povlecite na želeno ploščo. Da bo vaše delo še lažje, podpira tudi prikaz več zaslonov. Za namestitev sledite programski opremi za namestitev. Podprti operacijski sistemi: Windows 10, Windows 8 in Windows 7.

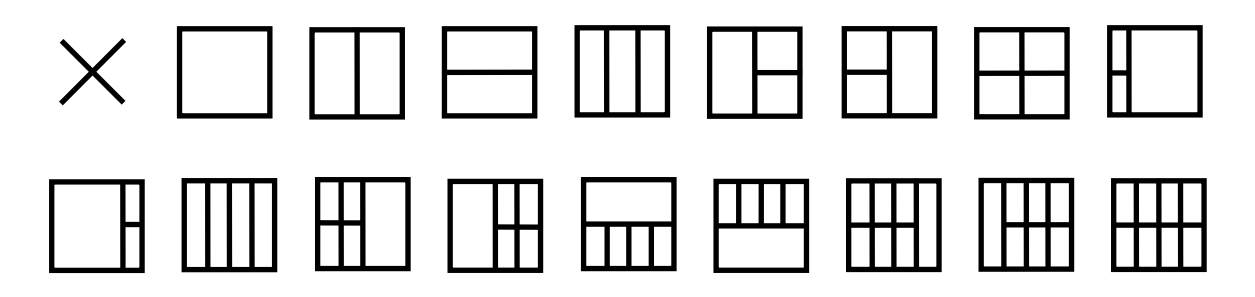

## <span id="page-19-0"></span>**Odpravljanje težav**

Ta razdelek vključuje nasvete za odpravljanje morebitnih težav. Opisuje tudi, kako kontaktirati AOC, če naletite na težave, ki jih ne morete odpraviti. Preden pokličete AOC, si preberite nasvete za odpravljanje težav v tem priročniku in v uporabniškem priročniku vašega računalnika. Lahko se posvetujete tudi s skrbnikom sistema ali osebjem za tehnično podporo v podjetju.

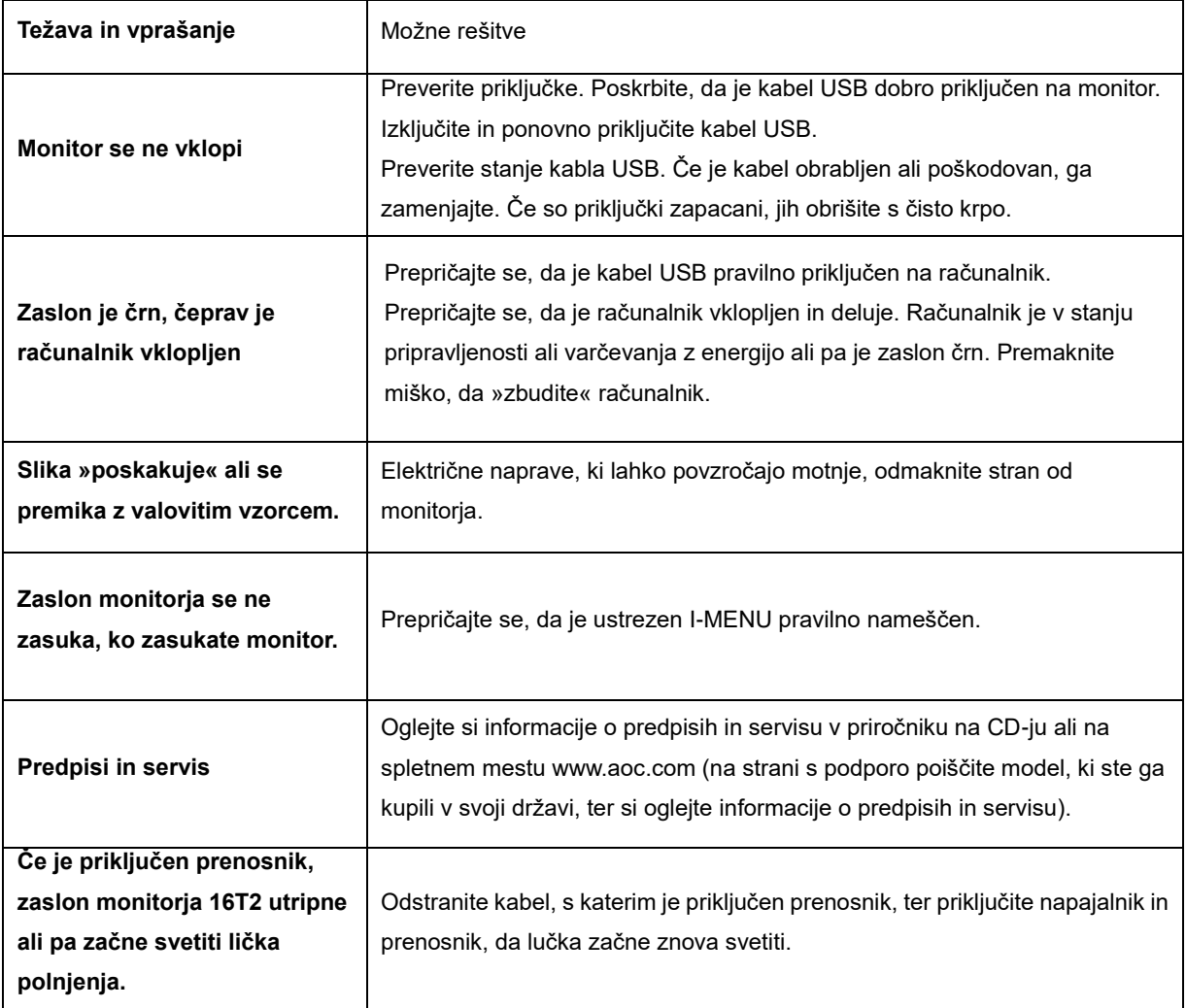

## <span id="page-20-0"></span>**Specifikacije**

### <span id="page-20-1"></span>**Splošne specifikacije**

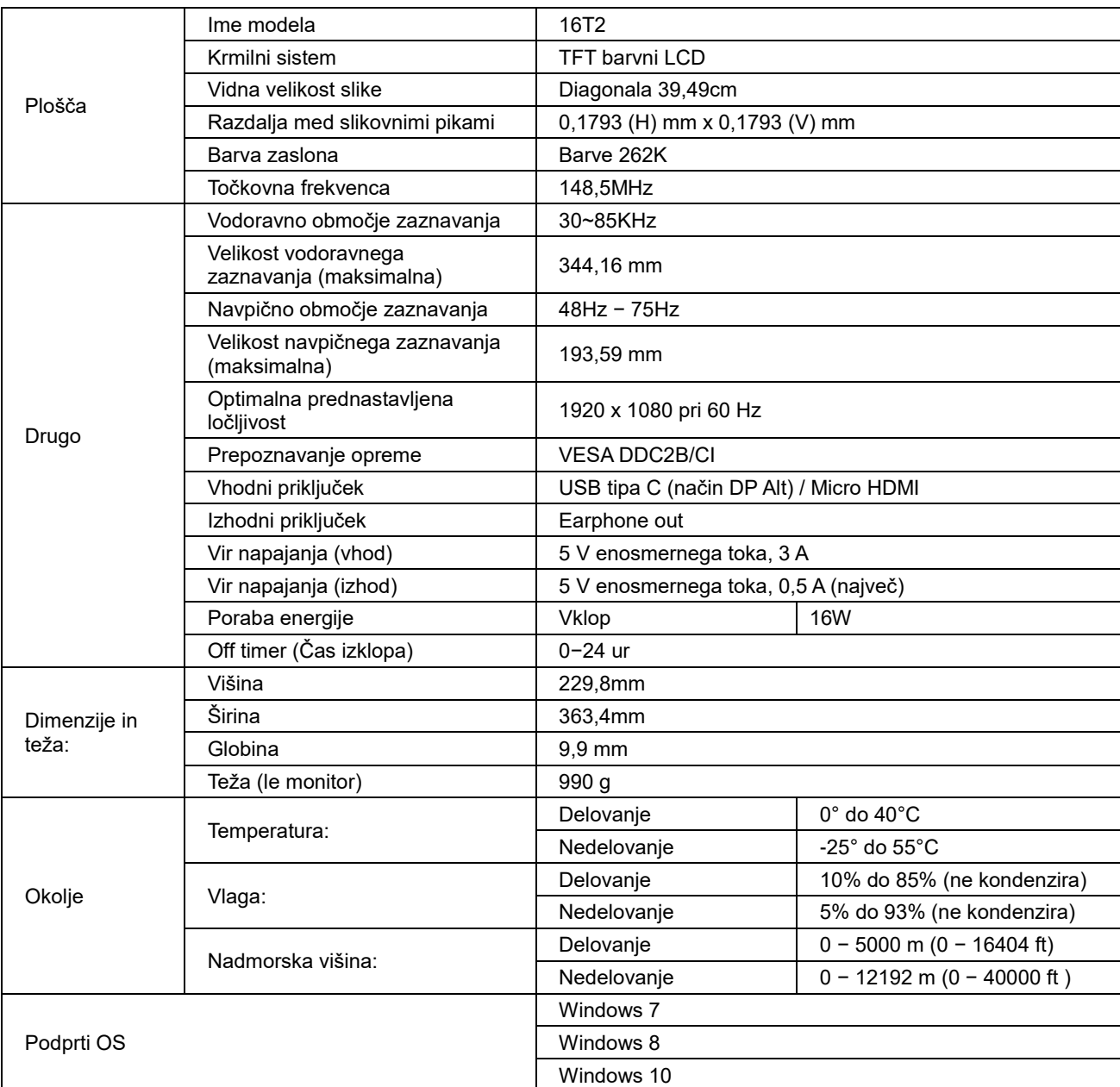

PS: 16T2 samo kot naprava za prikaz.

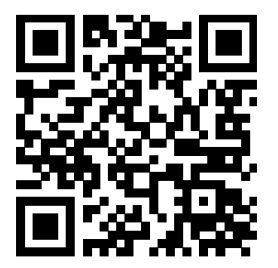

#### **Združljivo z vsemi osebnimi računalniki ali prenosniki z načinom DP Alt: V nadaljevanju je seznam priporočenih računalnikov**

**(monitor 16T2 je vklopljen in se napaja z enosmernim tokom).**

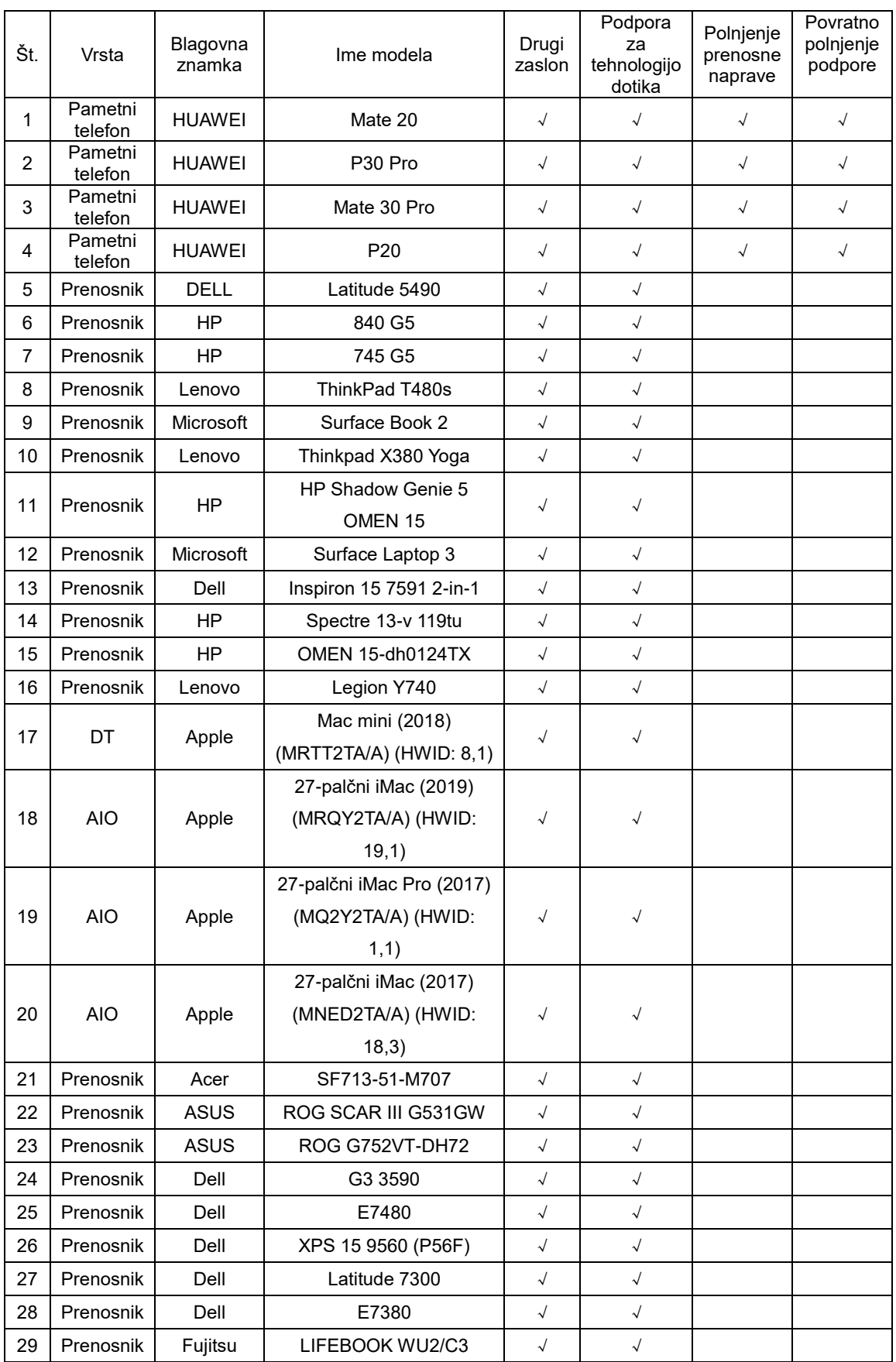

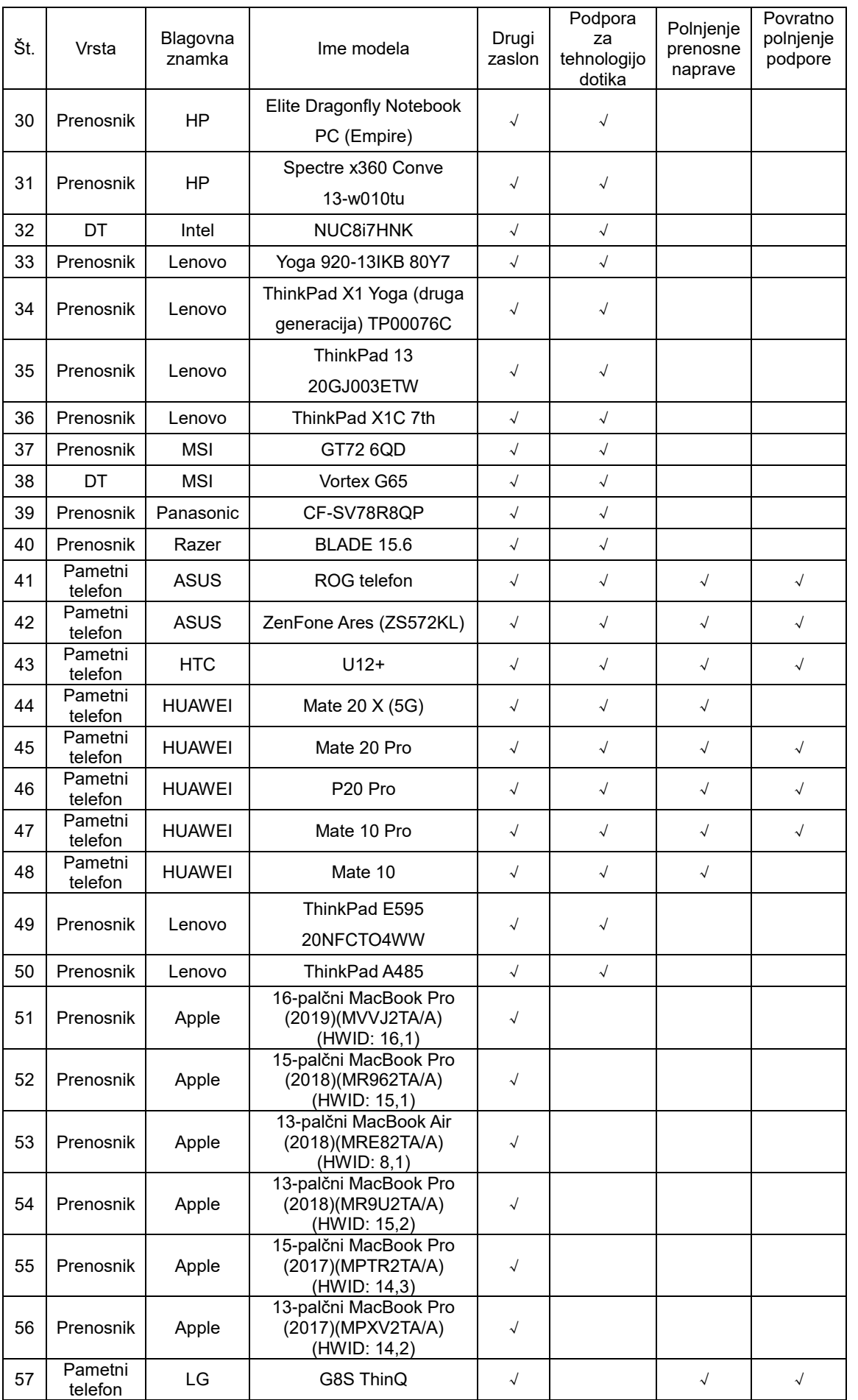

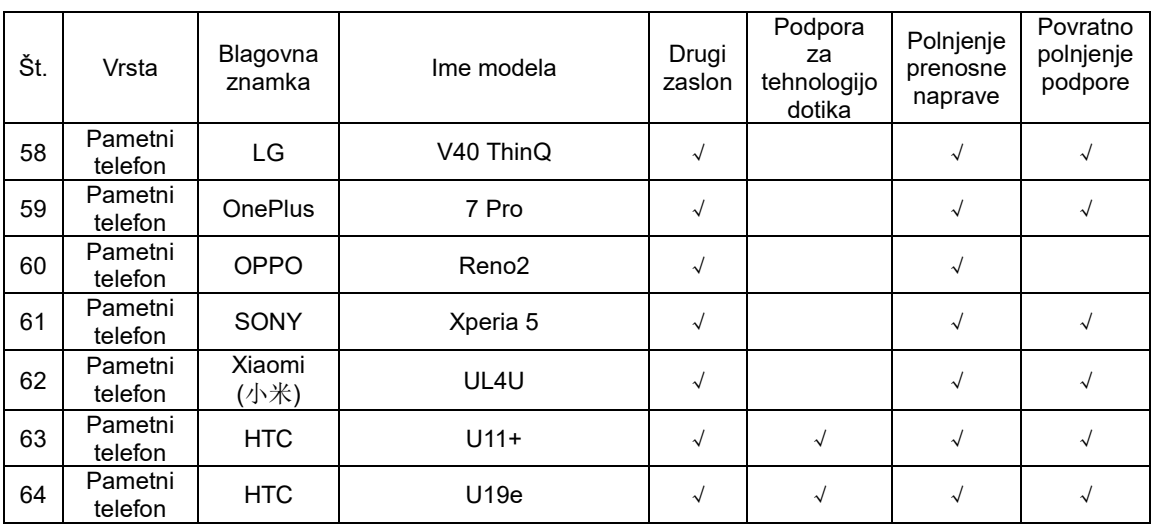

### <span id="page-24-0"></span>**Prednastavljeni načini zaslona**

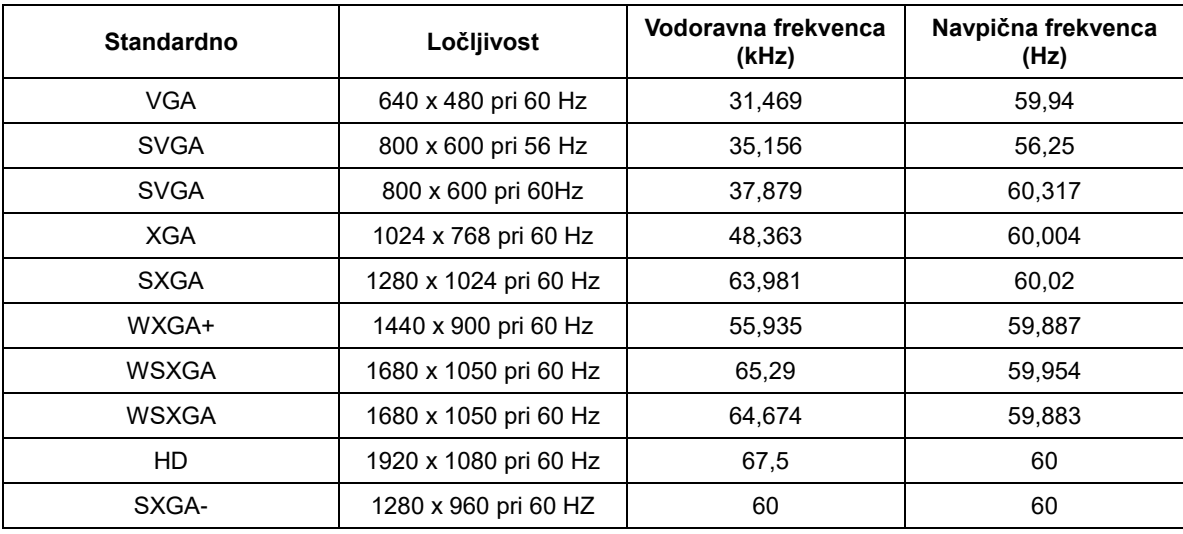

### <span id="page-25-0"></span>**Plug and Play**

#### **Funkcija DDC2B Plug & Play**

Monitor je podpira možnosti VESA DDC2B, skladnimi s standardom VESA DDC. To mu omogoča informiranje gostujočega sistema o svoji identiteti, glede na uporabljeni nivo DDC pa tudi komunikacijo v zvezi z dodatnimi informaciji o možnostih zaslona.

DDC2B je dvosmerni podatkovni kanal, osnovan na protokolu I2C. Gostitelj lahko preko kanala DDC2B zahteva informacije EDID.